# **Мобильный телефон Explay Dream**

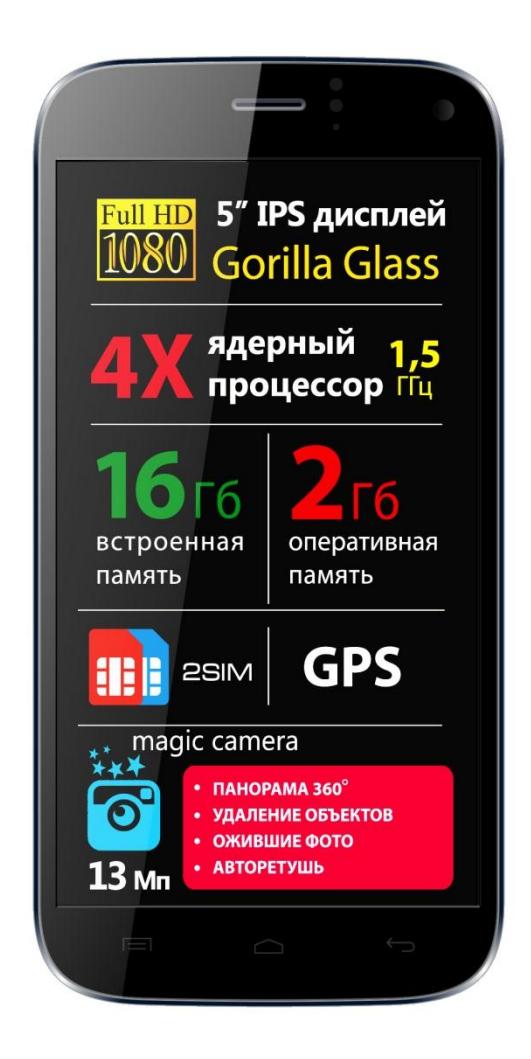

#### Инструкция по эксплуатации

## **Оглавление**

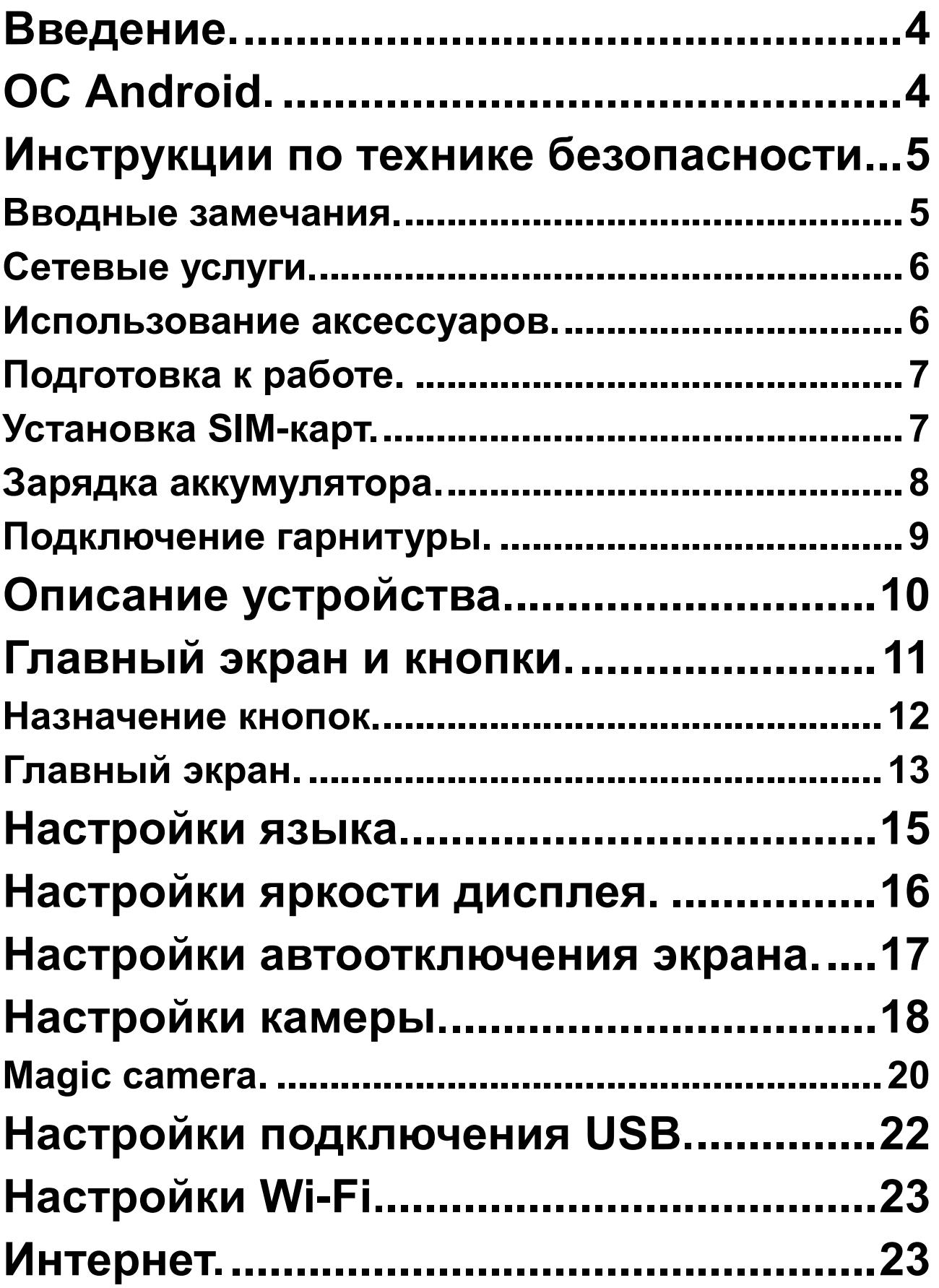

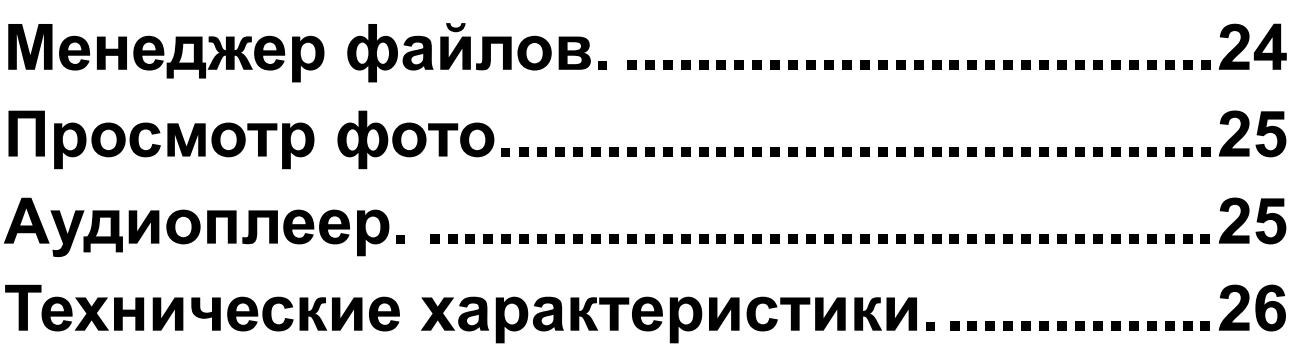

### **Введение.**

<span id="page-3-0"></span>Благодарим Вас за приобретение мобильного телефона Explay Dream.

Чтобы Вы как можно быстрее овладели всеми его возможностями, мы подготовили полное справочное руководство, знакомящее с режимами работы, настройкой телефона, мерами предосторожности и комплектацией. Перед использованием этого телефона необходимо внимательно прочитать руководство.

Это руководство было тщательно отредактировано и, по нашему мнению, является правильным и заслуживающим доверия. Но если нам все-таки не удалось полностью избежать ошибок и пропусков, мы приносим свои извинения и будем рады Вашим замечаниям и мнениям. Для обновлений версий программного обеспечения, ознакомления с более подробной инструкцией и Ваших замечаний обращайтесь на наш сайт [www.explay.ru](http://www.explay.ru/)

# **ОС Android.**

<span id="page-3-1"></span>Операционная система Android наделена многими функциями компьютера. Но Вы также можете многое изменить под собственные потребности, чтобы получать необходимую Вам информацию и пользоваться доступными развлечениями в то же самое время. Вы можете добавлять и удалять приложения или изменять их, улучшая функциональность. Вы можете интегрировать приложения на телефоне с Вашими персональными данными и онлайн аккаунтами.

Например, Вы можете указать Ваше местоположение на карте и пользоваться различными социальными сетями.

#### Приложения.

Приложения позволяют Вам выполнять различные задачи, например, совершать телефонные звонки, просматривать фотографии, а также загружать другие приложения.

*Примечание: Цвета и технические характеристики, перечисленные в инструкции, могут отличаться от фактических. Изображения предоставлены только для ознакомительного просмотра. Инструкция по эксплуатации соответствует действительности на момент выпуска, но производитель оставляет за собой право изменять некоторые технические характеристики без дополнительного уведомления. Некоторое содержание инструкции может отличаться от действительного из-за установленного на телефоне дополнительного программного обеспечения и сервисных услуг, предоставляемых оператором.* 

# <span id="page-4-0"></span>**Инструкции по технике безопасности.**

#### <span id="page-4-1"></span>**Вводные замечания.**

Внимательно прочитайте рекомендации данного раздела.

Пренебрежение этими простыми правилами может стать причиной опасных или противозаконных действий. Более подробное описание приводится в соответствующих разделах данного руководства.

 БЕЗОПАСНОСТЬ ВКЛЮЧЕНИЯ – Не включайте аппарат там, где его использование запрещено, а также, если телефон может стать источником помех или опасности.

 БЕЗОПАСНОСТЬ ЗА РУЛЕМ ПРЕВЫШЕ ВСЕГО – Не пользуйтесь телефоном во время вождения автомобиля.

 ВОДОНЕПРОНИЦАЕМОСТЬ – Телефон не является водонепроницаемым. Избегайте попадания влаги на аппарат.

#### <span id="page-5-0"></span>**Сетевые услуги.**

Данный мобильный телефон предназначен для использования в сетях сотовой связи GSM 900 и GSM 1800, UMTS 900 и UMTS 2100.

Для использования любых сетевых услуг необходимо оформить подписку и получить инструкции по использованию этих услуг у своего оператора связи. Замечание: некоторые сети могут не поддерживать отдельные услуги или символьные наборы, характерные для определенного языка.

#### <span id="page-5-1"></span>**Использование аксессуаров.**

При отключении сетевого шнура от любого устройства следует браться рукой за корпус разъема. Ни в коем случае не тяните за шнур.

Проверьте номер модели сетевого адаптера зарядного устройства и батареи перед их подключением. Для данного телефона выпускается специальный тип зарядного устройства. При необходимости обратитесь к своему поставщику мобильных телефонов.

#### <span id="page-6-0"></span>**Подготовка к работе.**

Держите SIM-карты в месте, недоступном для маленьких детей.

Будьте аккуратны, вставляя и извлекая SIM-карту, царапины или механический изгиб могут вывести из строя SIM-карту или ее контакты.

#### <span id="page-6-1"></span>**Установка SIM-карт.**

Перед использованием телефона, Вы должны установить в него SIM-карту.

Вся информация, связанная с сетью, настройками соединения и т.д., находится на SIM-карте. Также на ней хранятся SMS сообщения и контакты. Вы можете использовать SIM-карту в любом другом GSM-телефоне. Во избежание потери или повреждения информации, хранящейся на SIM-карте, пожалуйста, не прикасайтесь к металлической контактной поверхности, и не храните SIM-карту в местах воздействия электромагнитных полей.

 Выключите телефон. На левой боковой панели телефона идущим в комплекте приспособлением для извлечения SIM-карт нажмите в отверстия над слотом первой или второй SIM-карты соответственно, после чего извлеките держатели. Установите SIM-карты металлическими контактами вниз так, чтобы скошенные углы SIM-карт совпадали с формой слотов, предназначенных для них. Задвиньте держатели обратно в соответствующие разъемы.

 Для извлечения SIM-карт проделайте аналогичную процедуру, как показано на рисунках ниже.

Извлечение SIM-карт:

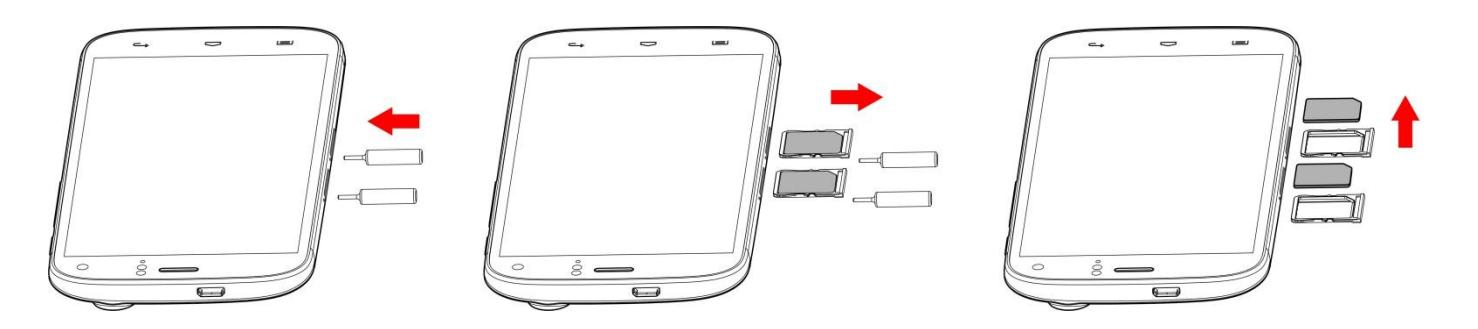

Установка SIM-карт:

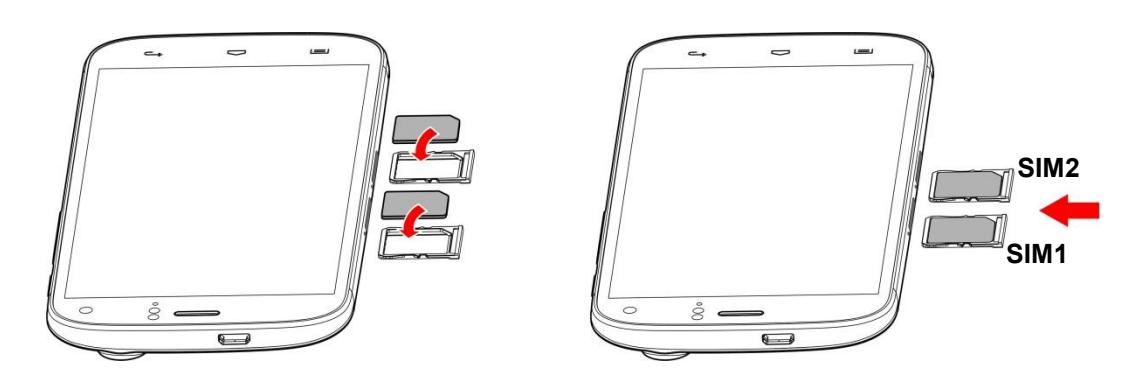

#### <span id="page-7-0"></span>**Зарядка аккумулятора.**

**Внимание!** Используйте только те модели зарядного устройства и аксессуаров, которые рекомендованы компанией Explay для данной модели мобильного телефона. Применение других типов устройств может быть опасно и может повлечь за собой аннулирование гарантийных обязательств в отношении данного аппарата.

В данной модели телефона используется встроенная несъемная аккумуляторная батарея.

Вставьте разъем зарядного устройства в

соответствующее гнездо на верхней панели устройства.

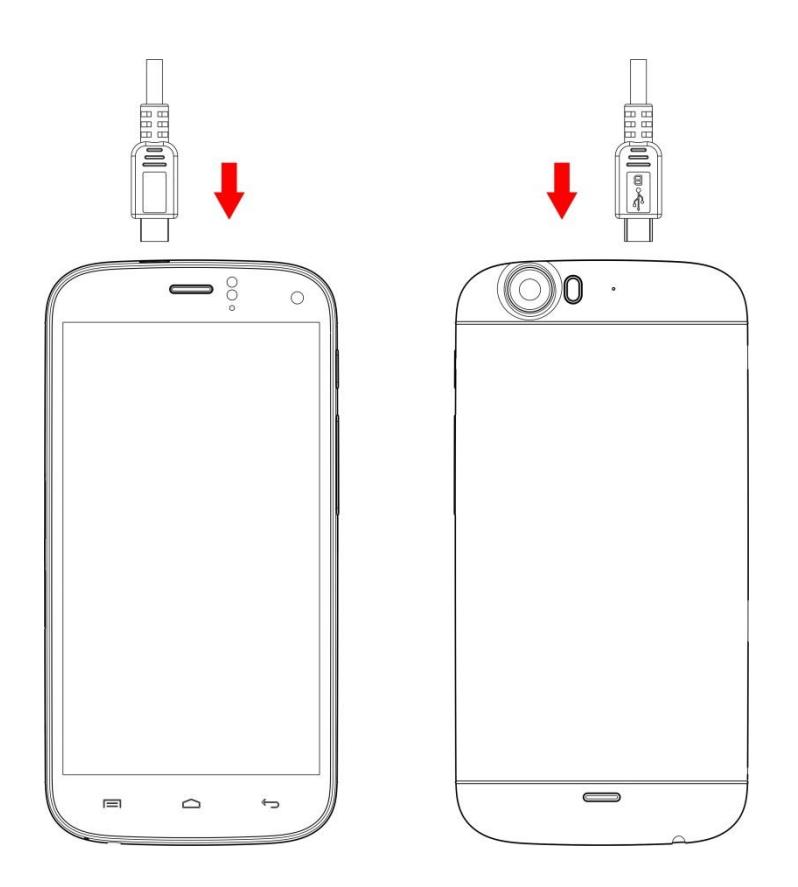

Подключите зарядное устройство к сети питания. Индикатор заряда батареи начнет изменяться. Если зарядка не началась, отключите адаптер и подключите повторно. Если зарядка по-прежнему не началась, обратитесь в службу поддержки. Когда батарея полностью заряжена, индикатор заряда перестанет изменяться. Отключите зарядное устройство от телефона.

*Примечание: если устройство зависло, для его перезагрузки нажмите и удержите в течение 10 секунд кнопку Вкл/Выкл.*

#### <span id="page-8-0"></span>**Подключение гарнитуры.**

При подключении любой другой гарнитуры, кроме

гарнитуры, рекомендованной к использованию с данным телефоном компанией Explay, уделите особое внимание правильной установке уровня громкости. Тщательно изучите руководство пользователя, особенно по вопросам безопасности. Не подключайте к данному аппарату несовместимые с ним устройства. При обнаружении гарнитуры на дисплее телефона должна появиться иконка

# <span id="page-9-0"></span>Назначение кнопок и разъемов. 2  $11 \t10$ 14 5 6 **EXPLAY** 9 8 7 12 3 10

**Описание устройства.**

- 1. Динамик (для прослушивания голоса абонента во время разговора).
- 2. Разъем MicroUSB.
- 3. Разъём 3.5 мм (minijack) для подключения гарнитуры.
- 4. Фронтальная камера.
- 5. Кнопка Вкл./Выкл, Вкл./Выкл блокировки.
- 6. Кнопка уменьшения / увеличения громкости.
- 7. Сенсорная клавиша «Назад».
- 8. Сенсорная клавиша «Домой».
- 9. Сенсорная клавиша «Меню».
- 10. Вспышка.
- 11. Основная камера.
- 12. Динамик (для прослушивания музыки и других звуковых эффектов).

# **Главный экран и кнопки.**

<span id="page-10-0"></span>Чтобы выбрать опцию или иконку, коснитесь ее на экране.

Для дополнительных возможностей коснитесь и удержите иконку в течение нескольких секунд. Например, в меню приложений коснитесь ярлыка «Музыка», чтобы войти в библиотеку музыки, затем дотроньтесь до названия исполнителя или песни и удержите несколько секунд, после чего Вам будут доступны такие функции, как прослушивание, удаление мелодии и другие.

Чтобы просмотреть весь список (например, контактов), проведите по сенсорному экрану. Быстро проведите пальцем по экрану и пролистайте список до конца.

Если Вы быстро дважды нажмете на изображение, то сможете увеличить/уменьшить изображение. Для уменьшения/увеличения масштаба при просмотре фотографий, карт, веб-страниц прикоснитесь к экрану двумя пальцами и соответственно сведите/разведите их.

При повороте устройства на 90 градусов, соответственно повернется и экранная ориентация. Но Вы можете отключить эту функцию.

#### <span id="page-11-0"></span>**Назначение кнопок.**

#### Кнопка Вкл./Выкл.

Для включения, выключения устройства, а также для изменения режима нажмите и удержите данную кнопку в течение нескольких секунд.

Для защиты от включения экрана при случайном прикосновении и экономии батареи, блокируйте его с помощью нажатия на данную кнопку. Для разблокирования нажмите ее и потяните вправо по экрану до соответствующего символа.

#### Сенсорная клавиша «Меню».

Нажмите ее для входа в меню дополнительных параметров.

#### Сенсорная клавиша «Домой»

Нажмите эту клавишу для возврата к «Домашнему экрану». Если «домашних экранов» несколько, открывается центральный.

Нажмите и удержите данную клавишу для просмотра используемых в настоящее время приложений.

#### Сенсорная клавиша «Назад»

Данная клавиша позволяет вернуться к предыдущему экрану.

Кнопка громкости.

Данная кнопка позволяет регулировать громкость в момент прослушивания музыки, просмотра видео.

#### <span id="page-12-0"></span>**Главный экран.**

Главный экран эквивалентен главному экрану обычного настольного компьютера. Вы можете размещать на нем ярлыки, приложения, а также различные виджеты.

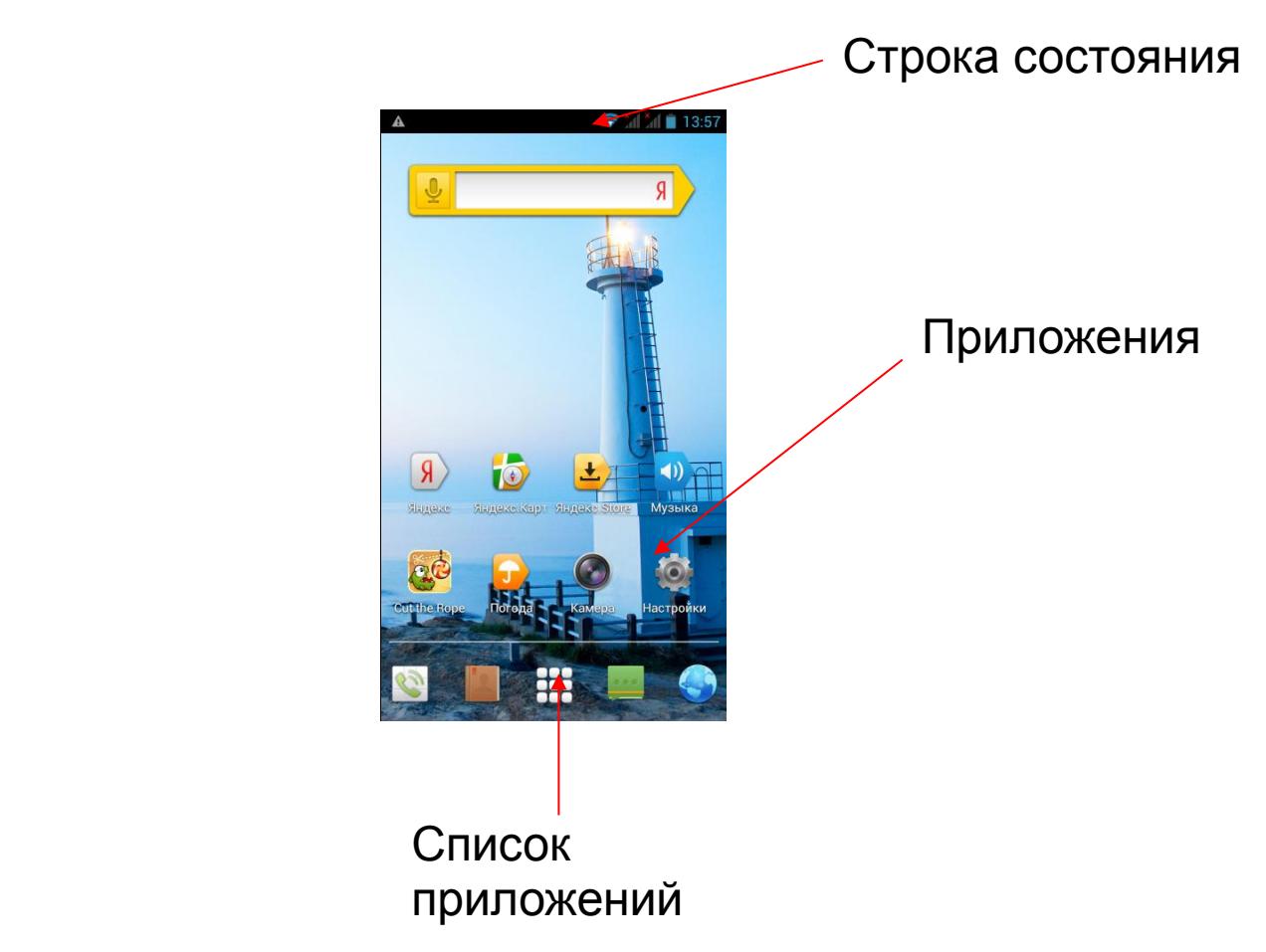

*Ваш домашний экран может отличаться от приведенного в инструкции по эксплуатации.*

#### Строка состояния.

Обратите внимание на строку состояния в верхней части экрана. Если слева появляется изображение, это напоминание, например, о том, что в данный момент воспроизводится аудиофайл. В правой части строки Вы можете видеть время, уровень и тип сигнала сотовой связи, состояние WI-FI, и оставшийся заряд батареи.

Когда в строке состояния появляется иконка уведомления, слегка нажмите на строку состояния и протяните её вниз, чтобы просмотреть подробную информацию.

#### Приложения.

Нажмите на иконку приложения и удерживайте в течение 1-2 секунд. Приложение станет доступно для перемещения на рабочий стол. Теперь Вы можете расположить его в любом месте рабочего стола.

#### Виджеты.

Нажмите на любой виджет на главном экране и удерживайте в течение 1-2 секунд, чтобы переместить его в любую видимую зону рабочего стола или удалить, бросив в корзину.

Для удаления приложения или виджета с рабочего стола, нажмите и удерживайте иконку до тех пор, пока телефон не завибрирует, после чего переместите его к значку «Удалить».

#### Список приложений.

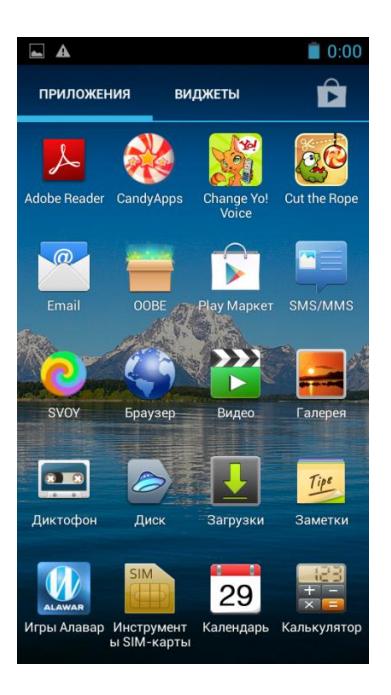

Нажмите на кнопку «Список приложений», чтобы увидеть список всех приложений, установленных на данный телефон. Вы можете выбрать любое установленное приложение нажатием на него.

# **Настройки языка.**

- <span id="page-14-0"></span>1) Нажмите «Настройки».
- 2) Нажмите «Язык и ввод».

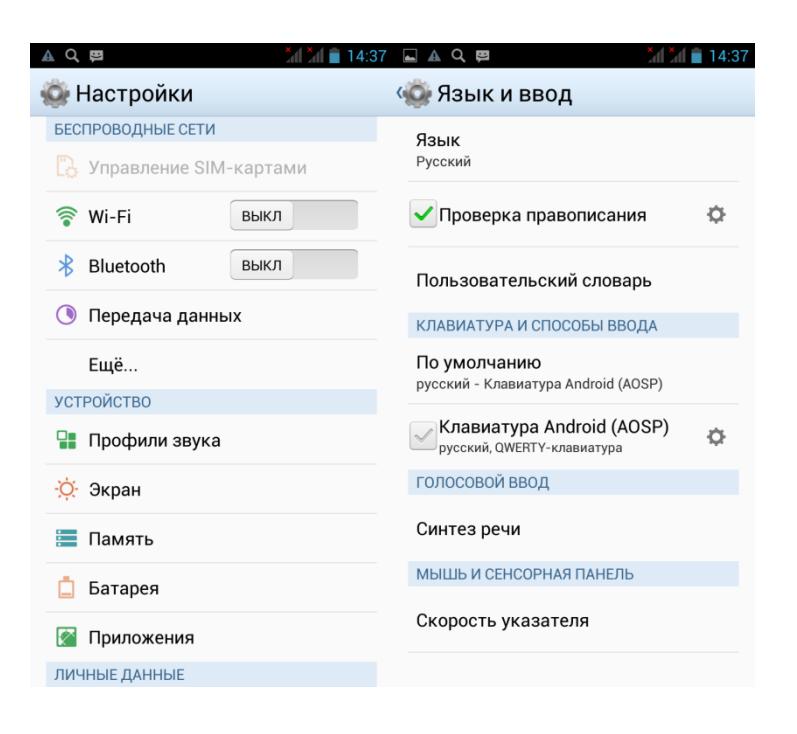

- 3) Нажмите «Язык».
- 4) Выберите подходящий язык из списка.
- 5) Для изменения языка ввода (SMS, MMS, E-mail и т.д.) выберите «Настройки клавиатуры Android».
- 6) Для изменения языка во время ввода текста удерживайте пробел в течение нескольких секунд или нажать по кнопке  $\bullet$  слева от пробела.

# **Настройки яркости дисплея.**

- <span id="page-15-0"></span>1) Нажмите «Настройки».
- 2) Нажмите «Экран».

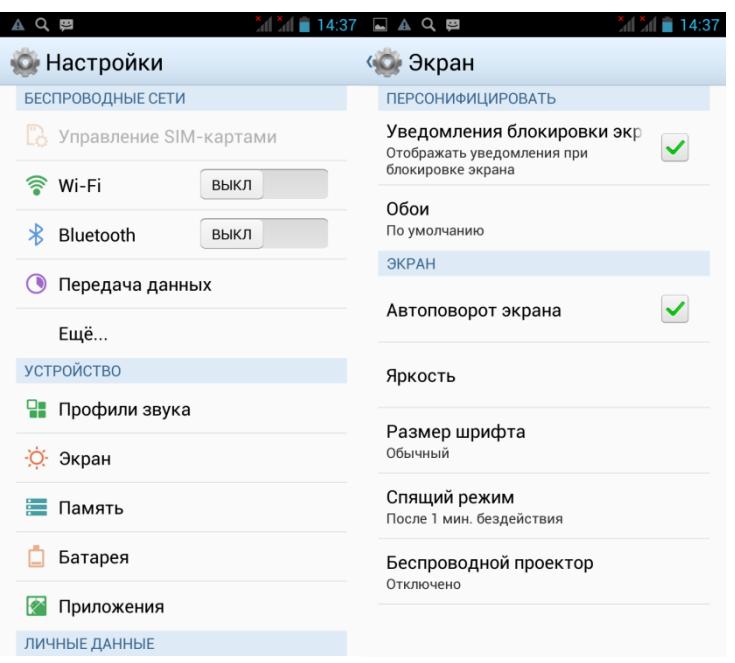

3) Чтобы начать настройку, нажмите «Яркость».

# <span id="page-16-0"></span>**Настройки автоотключения экрана.**

- 1) Нажмите «Настройки».
- 2) Нажмите «Экран».

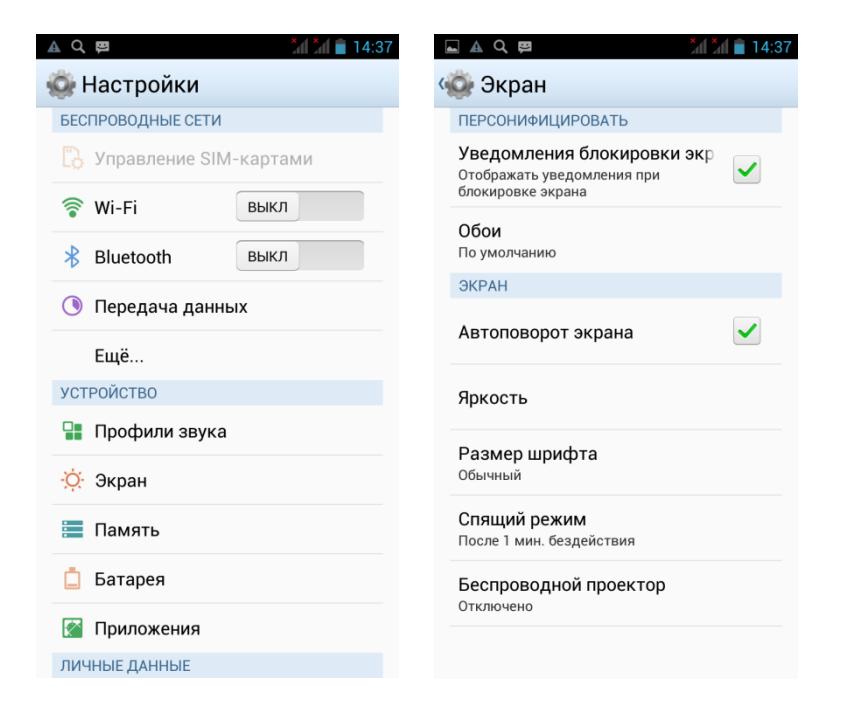

3) Нажмите «Спящий режим» и настройте время автоматического отключения дисплея.

<span id="page-17-0"></span>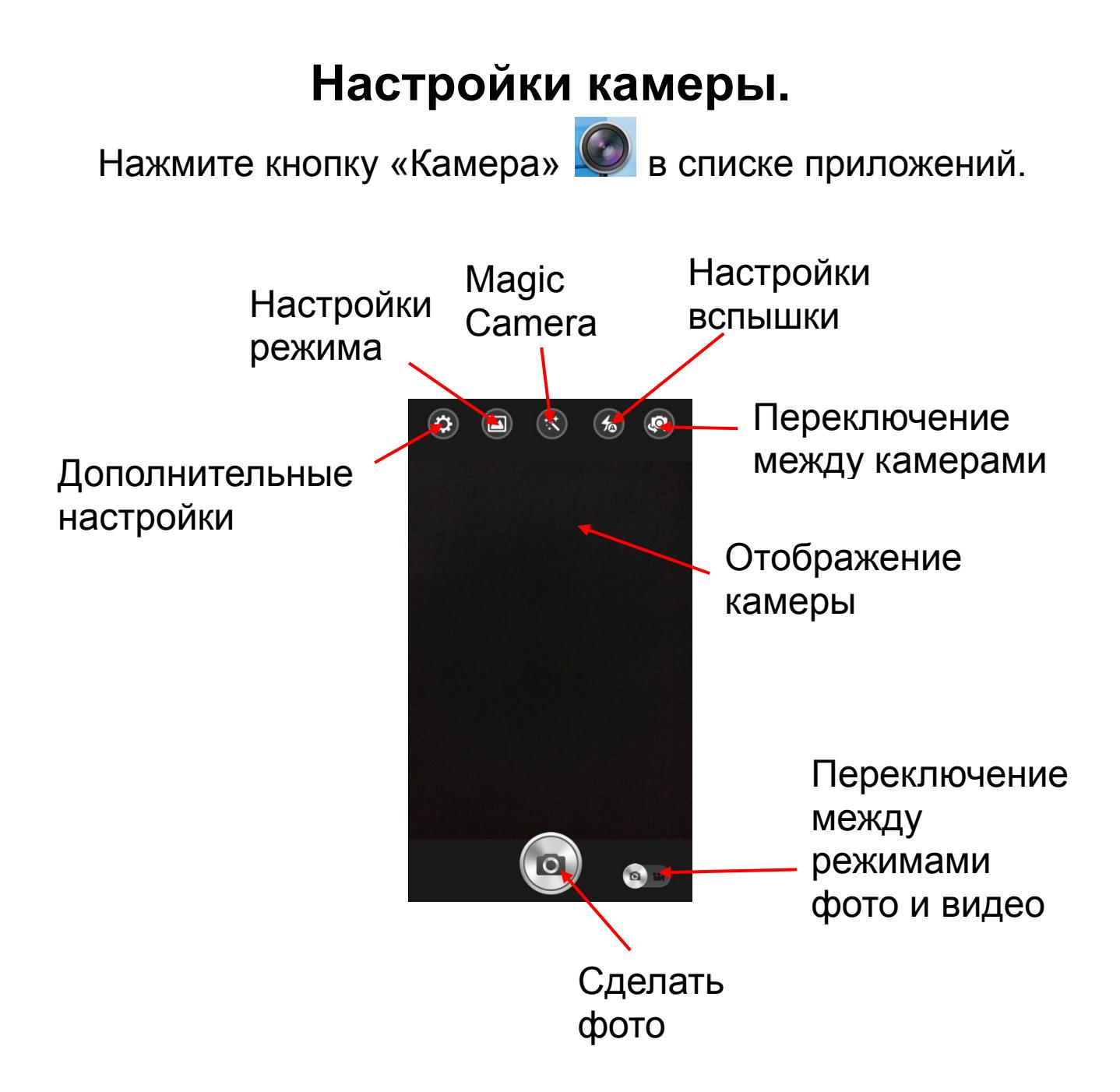

Настройки камеры позволяют отрегулировать:

- 1. Местоположение.
- 2. Экспозиция.
- 3. Цветовой эффект:
- Нет
- Монохром
- Сепия
- Негатив
- Под водой
- Мел на черной доске
- Белая доска
- 4. Режим съемки:
	- Авто
	- Ночь
	- Закат
	- Вечеринка
	- Портрет
	- Пейзаж
	- Ночной портрет
	- Театр
	- Пляж
	- Снег
	- Устойчивая фотография
	- Фейрверк
	- Действие
	- Свет свечи
- 5. Баланс белого:
	- Авто
	- Лампа накаливания
	- Дневной свет
	- Лампа дневного света
	- Пасмурно
	- Сумерки
	- Тень
	- Люмин. осв.
- 6. Параметры изображения.

#### 7. Подавление мерцания:

- Авто
- Выкл.
- 50 Гц
- 60 Гц

8. По умолчанию.

#### <span id="page-19-0"></span>**Magic camera.**

Данная опция позволяет добавлять к фотоснимку такие эффекты, как:

• Панорама 360°. Вращайте камеру в любых направлениях для съемки панорамного изображения. В результате фотография будет выглядеть так, словно была сделана широкоугольной камерой. Наведите камеру на какой-либо объект, нажмите на значок камеры и не перемещайте телефон в течение трех секунд. После того, как первый кадр будет сделан, начинайте медленно перемещать камеру, аккуратно совмещая каждый ближайший к предыдущему кадру участок изображения с зеленым прямоугольником на экране – снимки будут автоматически сделаны и впоследствии совмещены. Вы можете сделать полную панораму (360º) или только части окружающего пространства. Для завершения процесса фотографирования нажмите на значок камеры снова, после чего нажмите на значок «Сохранить», расположенный в левом верхнем углу для сохранения полученного изображения, либо «Удалить» (в правом верхнем углу) или «Камера» (в правом нижнем углу) для возврата в режим стандартной камеры без сохранения данного изображения соответственно.

 Удаление объектов. Эта технология позволяет оставлять в кадре только те объекты, которые Вы хотите. Путем наложения нескольких снимков (от 5 до 16) на фотографии остаются только стационарные объекты.

Не перемещайте камеру во время съемки. После того, как снимок будет сделан, программа проанализирует, какие объекты не были неподвижны в момент съемки (например, проходящие мимо люди) и предложит их удалить (они будут обведены желтыми прямоугольниками). Нажмите на те прямоугольники, которыми обведены не нужные Вам объекты, чтобы они исчезли. Затем нажмите «Сохранить» для сохранения фотографии или «Назад», чтобы сделать другое фото.

 Ожившее фото. С помощью этой опции Вы можете создавать изображения формата gif, часть которого будет анимирована – это еще не фильм, но уже и не просто фотография!

Когда Вы нажимаете кнопку затвора, камера делает несколько снимков подряд. Таким образом, при их наложении друг на друга, те объекты, которые Вы выделите, будут анимированными.

Не перемещайте камеру во время съемки. После того, как фотография будет сделана, проведите пальцем по экрану и выделите зеленым цветом ту область, в которой объекты должны быть анимированными. Нажмите «Просмотр», чтобы увидеть полученное «ожившее фото» или «Сброс» для того, чтобы выделить объекты заново.

 Авторетушь. Данная технология позволяет Вам улучшить цвет лица: осветлить его или, наоборот, сделать темнее.

Переключитесь с основной на фронтальную камеру. В правом нижнем углу Вы увидите два значка, позволяющие Вам отредактировать цвет и гладкость кожи. Нажмите на них и перемещайте ползунки влево или вправо до достижения нужного Вам результата.

# <span id="page-21-0"></span>**Настройки подключения USB.**

Данная иконка отображается при подключении к USB

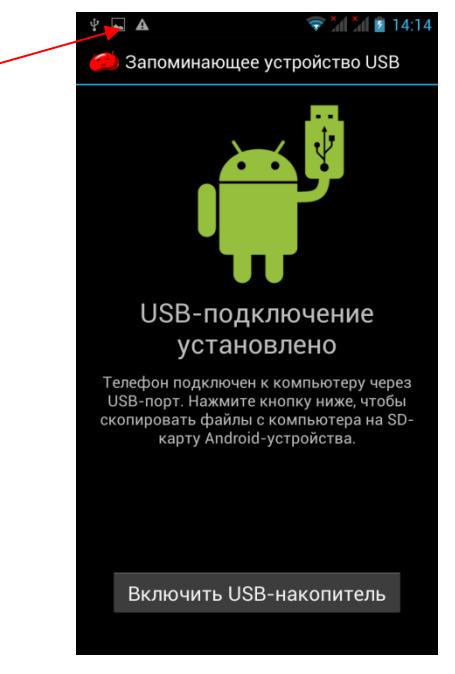

USB подключен, но если Вы хотите оперировать памятью USB-накопителя Вам необходимо:

- 1. Открыть статусную строку.
- 2. Выбрать «USB-подключение установлено».
- 3. Нажмите «Включить USB-накопитель».
- 4. Если Вам нужно отключить USB, нажмите «Отключить USB-накопитель» для безопасного извлечения.

# **Настройки Wi-Fi.**

<span id="page-22-0"></span>1. Зайдите в «Настройки» —> «Беспроводные сети» —> «Wi-Fi», а затем выберите нужную сеть.

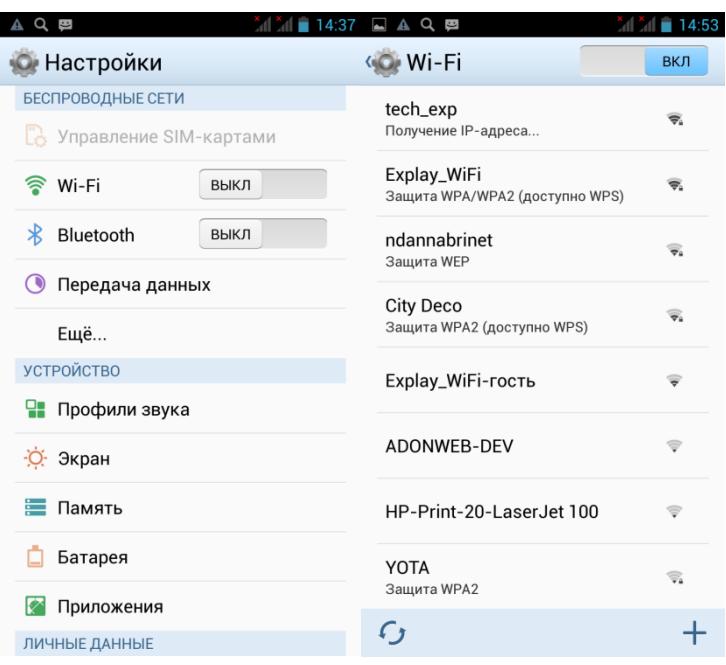

<span id="page-22-1"></span>2. Введите пароль от сети и нажмите «Подключить».

# **Интернет.**

Нажмите "Браузер" для того, чтобы зайти в сеть Интернет.

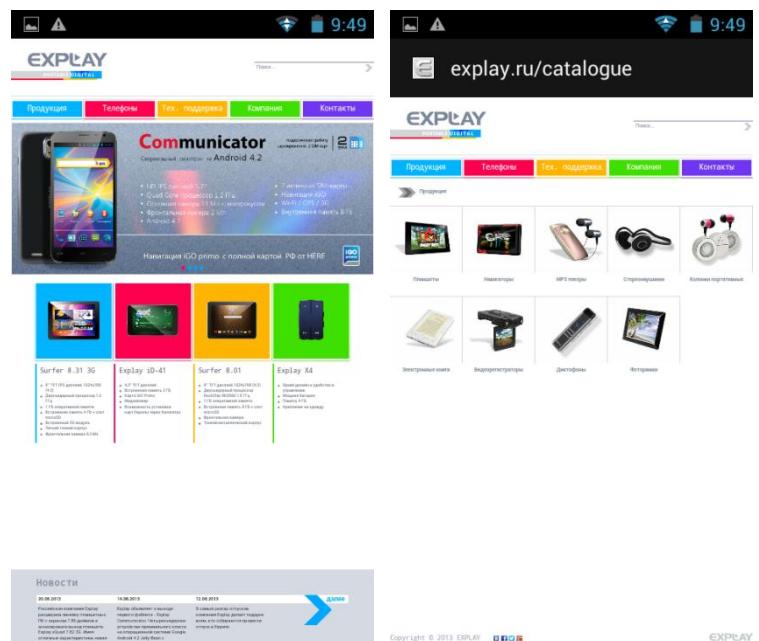

# **Менеджер файлов.**

<span id="page-23-0"></span>Диспетчер файлов

- 1.Выберите местоположение файла.
- 2.Выберите файл.
- 3.Если Вы нажмете на выбранный файл и удержите его нажатым в течение нескольких секунд, то появится меню редактирования, где можно «Передать», «Скопировать», «Удалить», «Переместить», «Вставить» или «Переименовать» файл.

# **Просмотр фото.**

<span id="page-24-0"></span>Просмотр фото

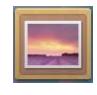

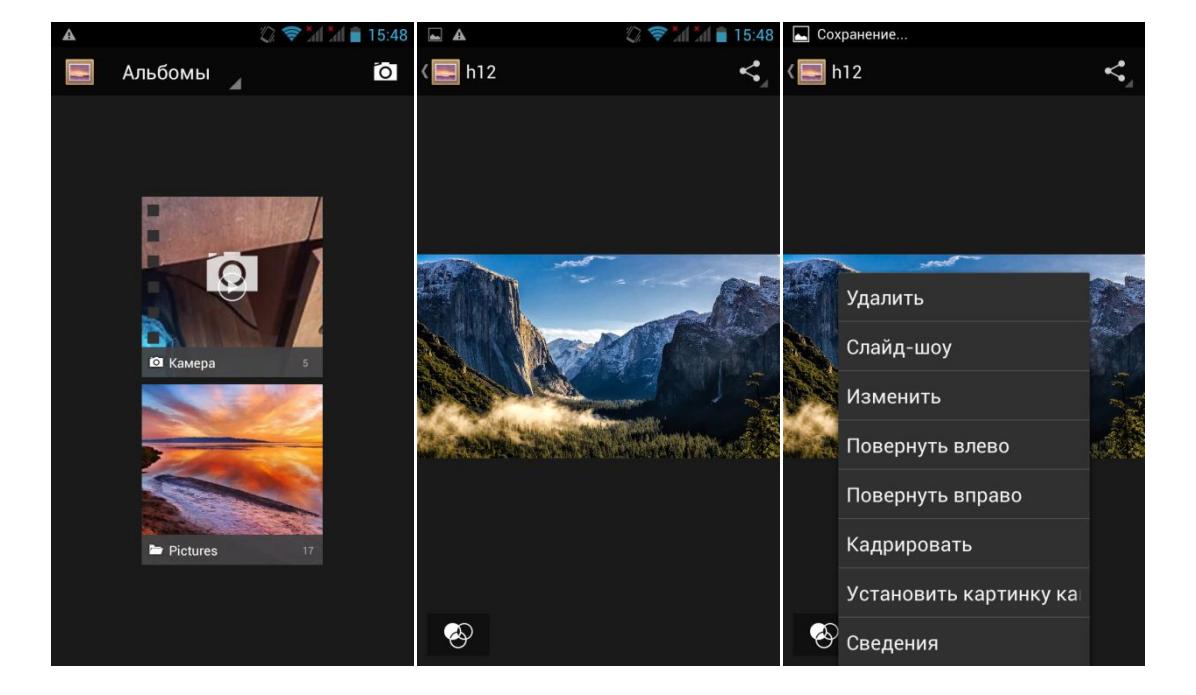

В опциональном меню Вы увидите список действий, которые можно произвести с этим фото файлом.

# **Аудиоплеер.**

<span id="page-24-1"></span>Включите приложение «Музыка». Вы можете проигрывать музыкальные файлы, сохраненные в памяти устройства. Вам доступны различные звуковые эффекты (нажмите сенсорную клавишу «Меню», затем «Звуковые эффекты»).

#### Переход к воспроизводимому плейлисту

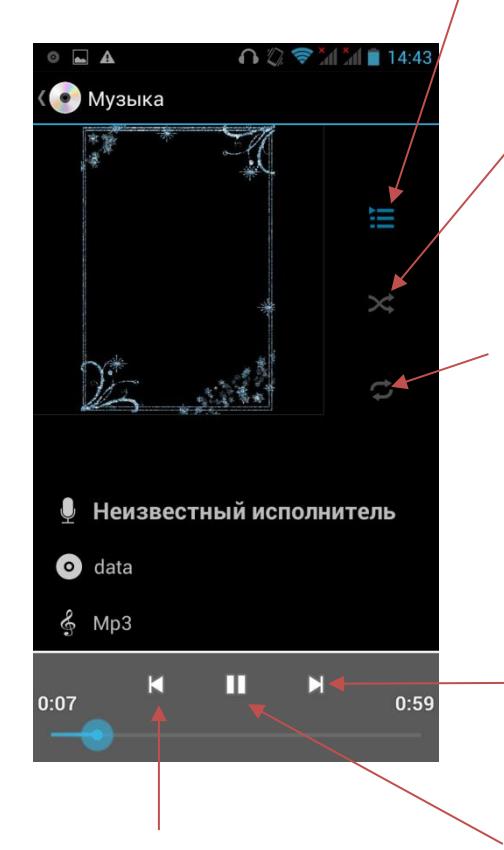

Изменить режим повторения

Включить функцию случайного воспроизведения

Нажатие – переход к следующей композиции, удерживание – перемотка вперед

Нажатие – переход к предыдущей композиции, удерживание – перемотка назад

Воспроизведение / Пауза

# **Технические характеристики.**

<span id="page-25-0"></span>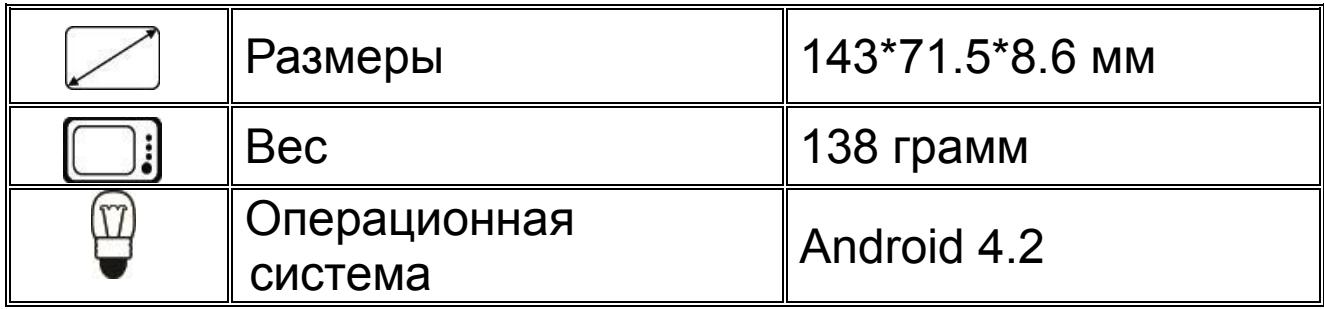

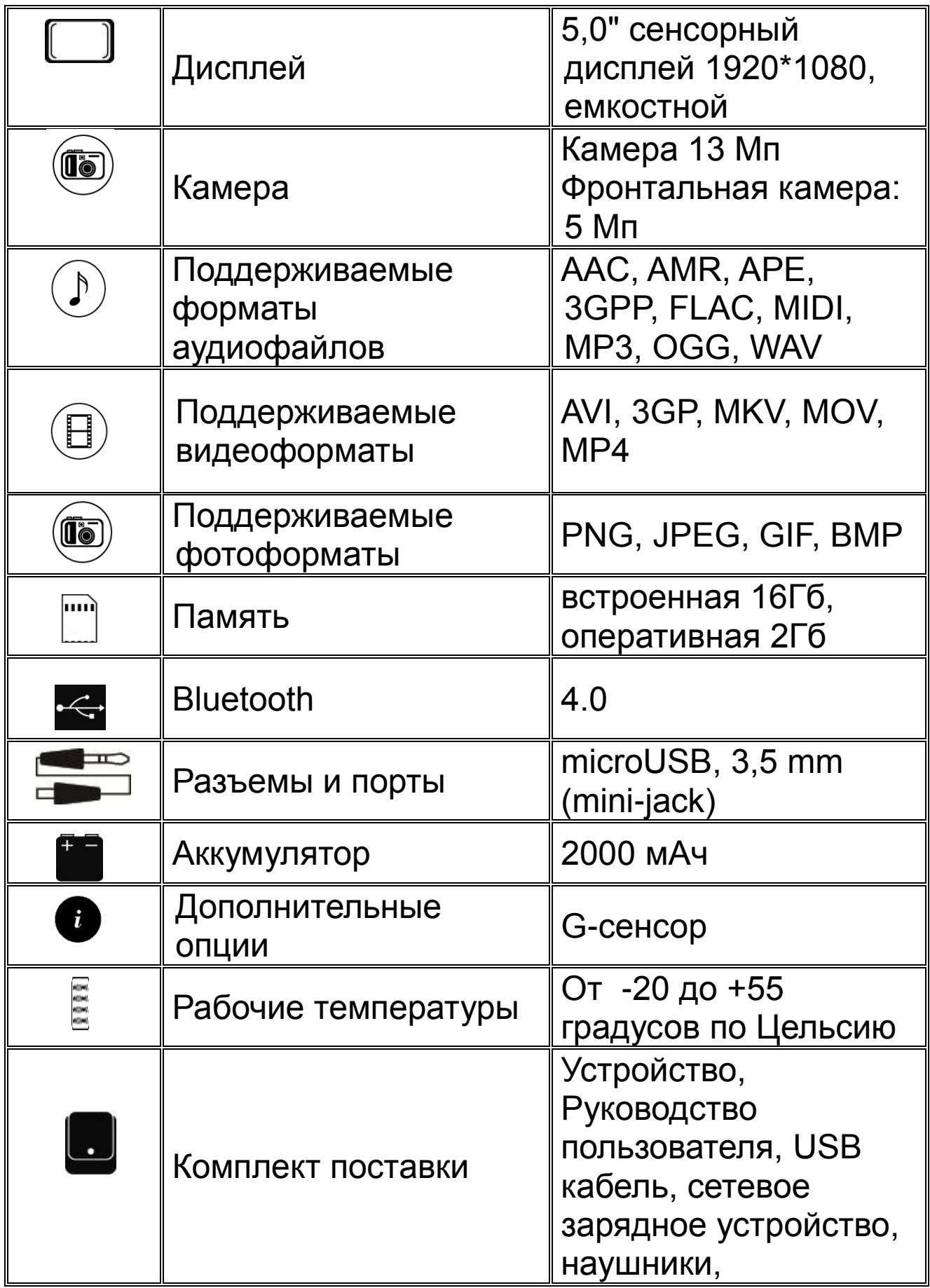

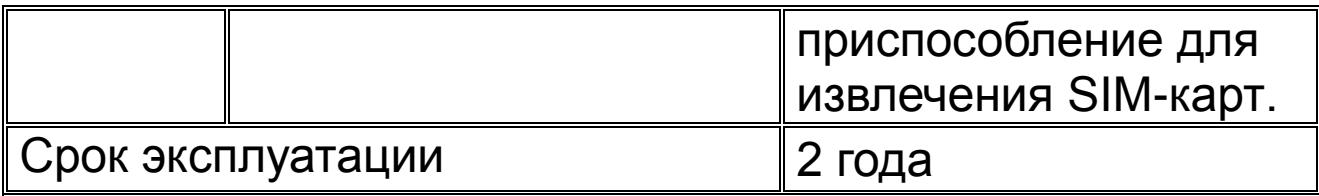

- 1. Производитель вправе вносить изменения во внешний вид, технические характеристики и комплектацию устройства без предварительного уведомления.
- 2. С данной инструкцией Вы можете ознакомиться на сайте www.explay.ru.
- 3. Интерфейс устройства, представленный на картинках и в руководстве по эксплуатации, может отличаться от имеющегося у пользователя в зависимости от версии установленной прошивки.
- 4. Гарантия на аксессуары 2 недели с момента покупки, далее гарантия действует только на устройство.

# FHT

**По всей территории России действует единый бесплатный телефон технической поддержки Explay: +7 (800) 555–09–71.**